## **Firmware Update**

Firmware Update menu lets you install the latest software in the tester.

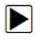

- To update the firmware:
- 1. Format the TF Card on the tester.

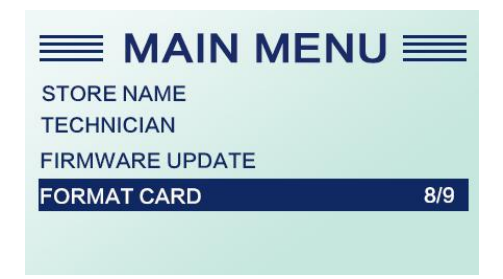

- 2. Connect the TF Card with computer via card reader.
- 3. Download the software from FOXWELL official website.
- 4. Put the TF card into the tool and turn on, then select the FIRWARE UPDATE from the Main menu.

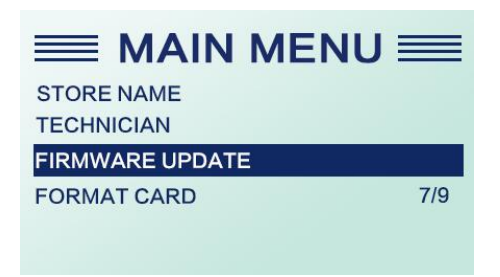

5. Input the password 1234 and click the Enter button. After the machine restart automatically, the software is updated successfully.

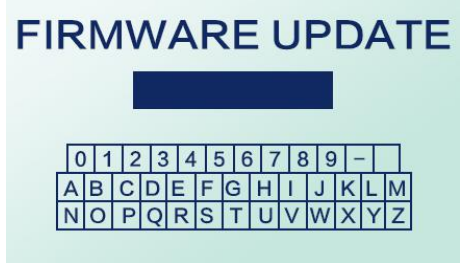